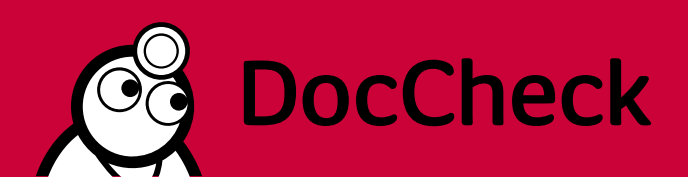

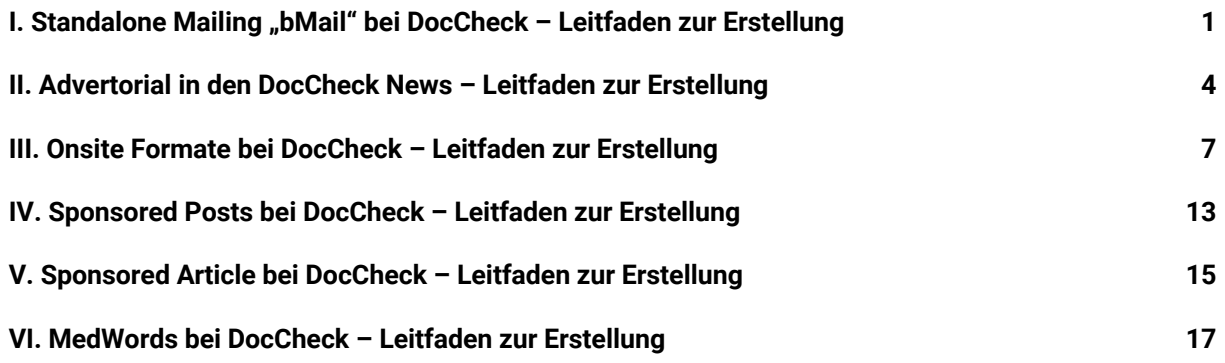

# <span id="page-0-0"></span>**I. Standalone Mailing "bMail" bei DocCheck - Leitfaden zur Erstellung**

Für die Programmierung Ihres DocCheck bMail Templates bitten wir Sie folgende Hinweise und Spezifikationen zu beachten.

#### **1. Anlieferung**

- Bitte schicken Sie die vollständigen und finalen Materialien in einem zip-Ordner mit eindeutiger Benennung der Kampagne und dem geplanten Versanddatum bis **spätestens 7 Werktage vor Versand** an [media@doccheck.com.](mailto:media@doccheck.com)
- Geben Sie außerdem bitte einen Ansprechpartner für technische Rückfragen an und nennen Sie den Namen und die Email Adresse der Person, die die Testmail erhalten soll und diese final freigibt.
- Der Betreff ist im HMTL oder in der Übergabemail an DocCheck enthalten.

#### **2. Allgemeine Hinweise**

- Für die bMail benötigen wir ein in HTML programmiertes Newsletter-Template.
- Bitte senden Sie alle Bilder und verwendeten Dateien mit, damit sie von DocCheck gehostet werden können.
- Bitte verwenden Sie keine dynamischen Webinhalte wie Google Fonts von US-Webdiensten. Gerne können Sie uns die Dateien für die Schriftarten usw. mitsenden, wir hosten diese dann bei uns auf dem Server.
- Liefern Sie den Betreff der Mail bitte als <title> im HTML oder in der Übergabemail an DocCheck mit.
- Bitte verzichten Sie auf Angaben, wie einen Abmeldelink o.ä., die ihren eigenen Verteiler bzw. Versand betreffen. DocCheck ist der Versender der bMail und

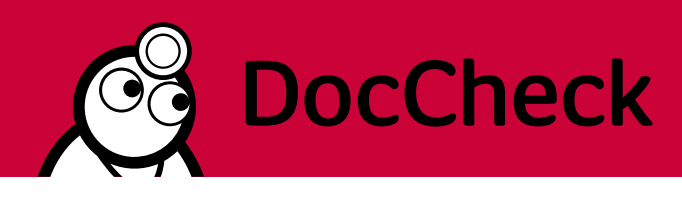

setzt einen entsprechenden Footer mit den relevanten Informationen zum Datenschutz.

• Sie erhalten nach Aufbereitung der bMail durch DocCheck eine Testmail. Ihre finale Freigabe benötigen wir am Vorabend des Versandtermins.

# **3. Inhaltliche Gestaltung**

- DocCheck ist bei der bMail "nur" Versender des Mailings. Für die inhaltliche Gestaltung sind Sie verantwortlich.
- In der Gestaltung Ihres Newsletter Templates sind Sie frei. Bitte achten Sie bei der Länge der Texte darauf, dass E-Mails oft auf mobilen Endgeräten gelesen werden. Wählen Sie Bilder und Graphiken entsprechend aus.
- Wir empfehlen mehrere Verlinkungen zu setzen und mindestens eine davon im sofort sichtbaren Bereich. Bitte setzen Sie Ihre gewünschten Links an die entsprechenden Stellen im HTML ein.
- Sollten Sie Trackinglinks verwenden, ist eine Schließung einer Freistellungsverpflichtung mit DocCheck notwendig.
- Für eine personalisierte Anrede setzen Sie bitte einen Platzhalter im HTML. DocCheck ersetzt diesen dann entsprechend. Das Geschlecht ist bei der Registrierung auf doccheck.com keine Pflichtangabe mehr. Die Anrede hat also zwei Ausprägungen. Wenn das Geschlecht bekannt ist, lautet die Anrede Sehr geehrte/r Frau/Herr Dr. Dooly. Ist das Geschlecht nicht bekannt, wird der User mit Hallo Beate Dooly angesprochen.
- DocCheck setzt ebenfalls eine Textversion der bMail mit einem Anleser und einem Link zur Webversion.
- Sollten Sie auch in der HTML Version einen Link zur Webversion wünschen, markieren Sie die entsprechende Stelle bitte, wir setzen dann den entsprechenden Parameter für den Link.
- Zur Reduktion der Phishing-Rate empfehlen wir jegliche www oder https aus der Mail zu entfernen und Links ohne diese Protokollangabe zu setzen.
- Am Ende der Mail setzt DocCheck den Footer mit der bMail Spendenbox und allen rechtlichen Hinweisen.

Beispielansicht DocCheck Footer und Spendenbox:

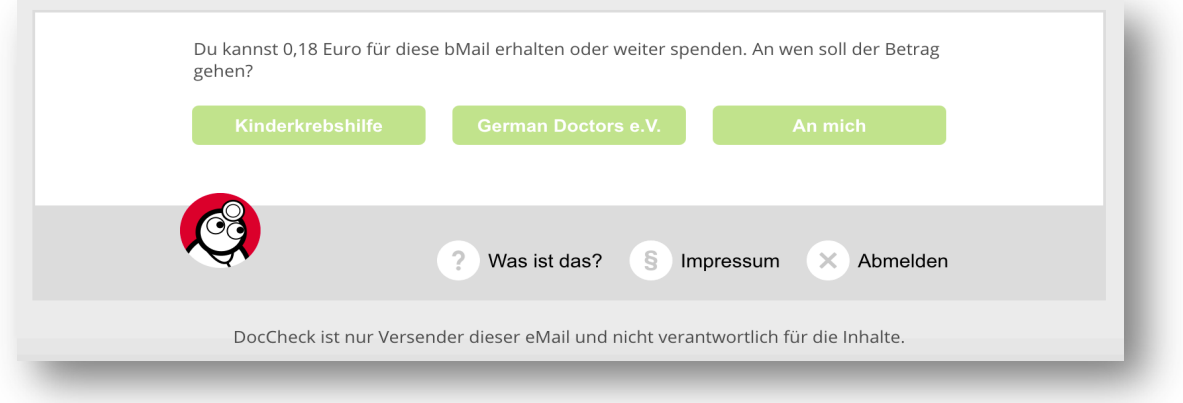

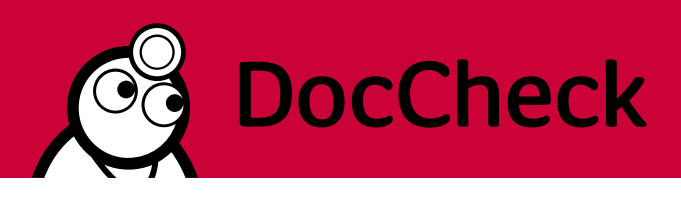

# **4. Technische Hinweise**

- Der Newsletter ist als HTML zu programmieren. Bitte setzen Sie auch für alle Sonderzeichen den entsprechenden HTML Code ein, um Darstellungsfehler in den verschiedenen Email Clients zu vermeiden.
- Die bMail sollte mit einer Mindestbreite 620 Pixeln angelegt werden.
- Die Ausrichtung des Mailings muss zentriert sein.
- Programmieren Sie die Mail gerne in einem responsiven Layout. Ein Großteil unserer Nutzer liest die bMails auf mobilen Endgeräten.
- CSS Angaben bitte immer auf die betreffende <table> beziehen und keine CSS Angaben, die für die ganze Mail gelten, setzen. CSS Befehle auf allgemeine Elemente sind nicht erwünscht, da diese von DocCheck nachträglich eingebundene Inhalte beeinflussen würden.
- Bitte senden Sie uns das HTML in einem zip-Ordner, da sonst Formatierungen durch den Versand per Mail verloren gehen können.
- Sollten Sie einen Preheader für die bMail setzen wollen, können Sie diesen direkt in der HTML programmieren oder uns den gewünschten Textabschnitt per E-Mail zuschicken. Wir werden den Preheader dann für Sie einbinden. Bitte beachten Sie, dass in diesem Fall die maximale Zeichenanzahl von 65 nicht überschritten werden darf.

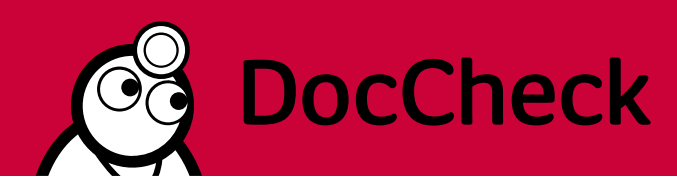

# <span id="page-3-0"></span>**II. Advertorial in den DocCheck News – Leitfaden zur**

# **Erstellung**

# **1. Anlieferung**

- Bitte schicken Sie die vollständigen und finalen Materialien mit eindeutiger Benennung der Kampagne und dem geplanten Versanddatum bis **spätestens 5 Werktage vor Versand** an [media@doccheck.com.](mailto:media@doccheck.com)
- Geben Sie außerdem bitte einen Ansprechpartner für technische Rückfragen an und nennen Sie den Namen und die Email Adresse der Person, die den Vorschaulink erhalten soll und das Advertorial final freigibt.

Für den Teaser in den DocCheck News steht Ihnen eine

- **Headline von max. 40 Zeichen** und
- ein **Kurztext von max. 370 Zeichen** (jeweils inkl. Leerzeichen)
- sowie Platz für ein Bild im **Format 240 x 240 px** für die Desktop-Ansicht (für die optimale Darstellung; alternativ sind weiterhin 120 x 120 px möglich) und
- ein Bild **im Format 720 x 180 px** in der mobilen Ansicht zur Verfügung (bitte als JPG oder PNG). Auch hier kann zur optimaleren Darstellung ein Bild in doppelter Auflösung im Format 1.440px x 360 px angeliefert werden.
- Bitte liefern Sie ebenfalls Ihre Ziel-URL mit.
- Wenn gewünscht, können wir einzelne Worte im Text verlinken, bitte kennzeichnen Sie das entsprechend in den Materialien.

**Bitte beachten Sie, dass im DocCheck Newsletter automatisch ein "mehr" am Ende des Advertorials eingefügt wird. Vom "mehr" aus verlinken wir auf Ihre Zielseite.** 

#### Beispielansichten

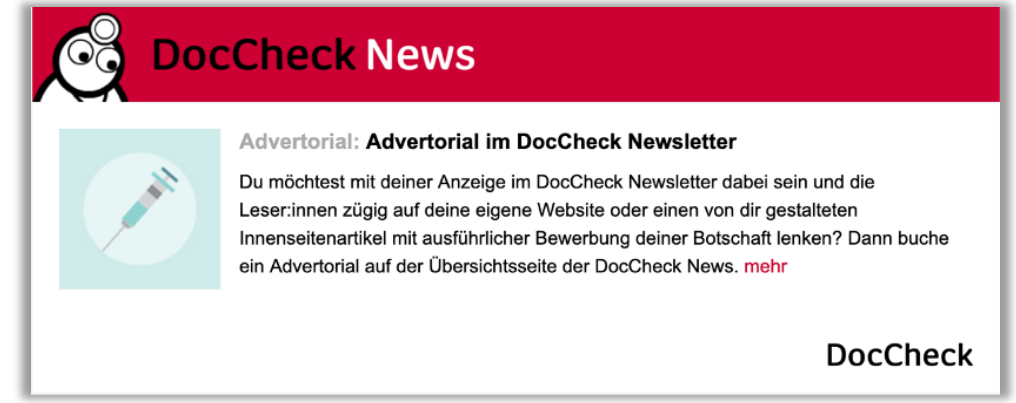

(Beispiel Teaser Desktop)

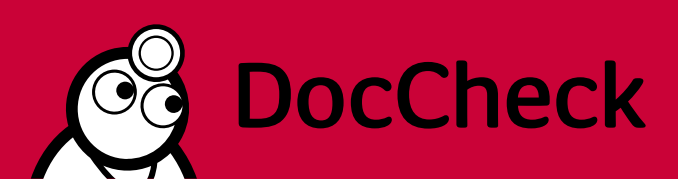

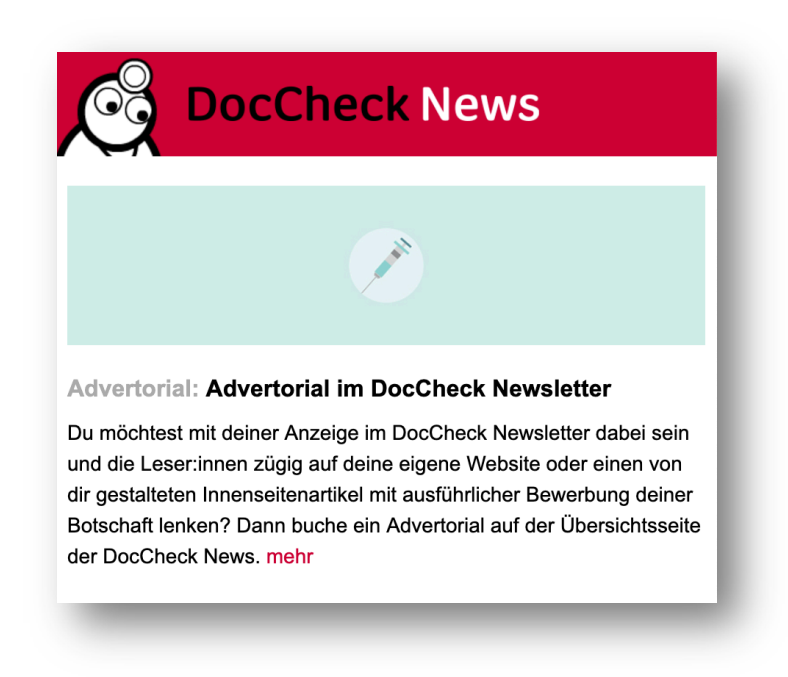

(Beispiel Teaser Mobile)

**Sie haben die Möglichkeit, direkt aus dem Teaser extern auf eine Seite Ihrer Wünsche zu verlinken. Alternativ steht Ihnen eine Landingpage auf DocCheck für einen Langtext zur Verfügung.** 

#### DocCheck Landingpage

Für die Landingpage empfehlen wir einen Text mit **max. 500 - 600 Wörtern**, weitere Mediainhalte (Bilder oder auch Videos) können von uns eingebunden werden. Selbstverständlich können wir so viele Links in den Text einbauen, wie Sie möchten. Bitte markieren Sie dazu im Fließtext die gewünschten Schlagworte (z.B. immer wiederkehrende Produktnamen) und geben Sie unter dem Text den Link an, den wir damit verknüpfen sollen. Die Klicks auf diese Links können später einzeln von uns ausgewertet werden.

Für weitere Bilder auf der Innenseite steht Ihnen entweder Platz neben den Textblöcken oder zwischen den Textabschnitten mit einer maximalen Breite von 620 px zur Verfügung. Die Höhe ist variabel.

Für die Beispielansicht einer DocCheck Landingpage, klicken Sie bitte [hier.](https://more.doccheck.com/de/media-data/doccheckbeispielinnenseite/)

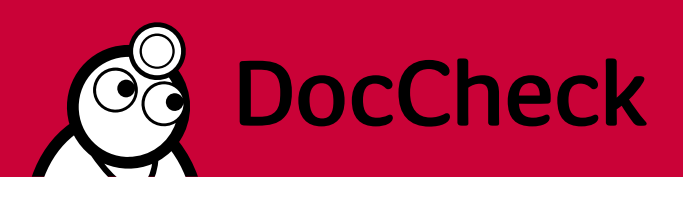

#### DocCheck Advertorial mit Folgen-Button

Zur Bewerbung Ihres DocCheck Kanals bieten wir das Advertorial auch mit einem Folgen-Button an. Der Teasertext verkürzt sich durch den Button auf **240 Zeichen** und die Headline sollte unbedingt einzeilig sein. Bitte geben Sie in diesem Fall den Link zu Ihrem Kanal als Landingpage mit an.

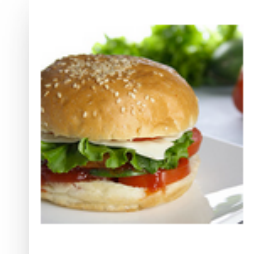

#### Advertorial: Grillin me Softly - der Burgerkanal

A cheeseburger is more than just a sandwich, it is a wish fulfilled. The palatable sensation we lovingly refer to as The Cheeseburger has a illustrious history. Just like life, cheeseburgers are meant to be relished.

Kanal folgen

(Beispiel Advertorial mit Folgen-Button)

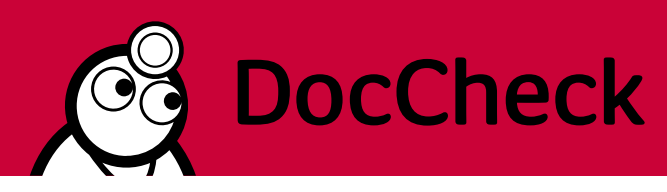

# <span id="page-6-0"></span>**III. Onsite Formate bei DocCheck – Leitfaden zur Erstellung**

Folgende Onsite Formate sind auf DocCheck einsetzbar. Bitte prüfen Sie, welches Format gebucht wurde und beachten Sie die entsprechenden Spezifikationen.

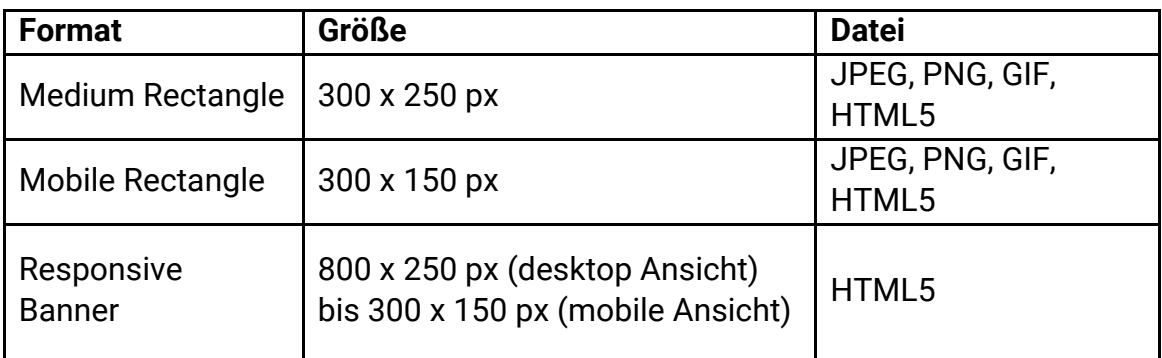

# **1. Anlieferung**

Sie haben verschiedene Möglichkeiten die Banner anzulegen und an uns zu übermitteln:

- 1) Werbemittelanlieferung als statisches Format als JPEG oder PNG plus Ziel-URL
- 2) Werbemittelanlieferung als animiertes GIF plus Ziel-URL
- 3) Werbemittelanlieferung als **asynchroner** Bannercode
- 4) Werbemittelanlieferung als programmiertes HTML5 inklusive aller Bilder und Style-Angaben in einem zip-Ordner

# **2. Allgemeine Hinweise**

Bitte beachten Sie bei der Erstellung der Banner folgende Hinweise:

- Bitte schicken Sie die vollständigen Materialien inklusive Ziel-URL mit eindeutiger Benennung der Kampagne, dem geplanten Startdatum und der Laufzeit bis **spätestens 7 Werktage vor Versand** an [media@doccheck.com.](mailto:media@doccheck.com)
- Alle Verlinkungen, Bildpfade und Bannercodes müssen zwingend **https-**fähig sein!
- Bitte verwenden Sie keine dynamischen Webinhalte wie Google Fonts von US-Webdiensten. Gerne können Sie uns die Dateien für die Schriftarten usw. mitsenden, wir hosten diese dann bei uns auf dem Server.
- Bei Anlieferung **asynchroner** Bannercodes ist die injected-Methode Ihres AdServers für den Clicktag mit anzugeben.

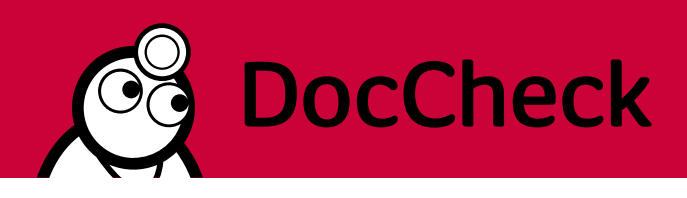

- Die Animation der Werbemittel können Sie gerne mit einem Endlos-Loop programmieren.
- DocCheck steuert Banner über den AdServer Revive aus. Die dort erhobenen Daten sind verbindlich für die Kampagne.
- Alle Banner werden innerhalb eines iframes ausgespielt.
- Banner- bzw. Dateinamen dürfen keine Leerzeichen enthalten und sind eindeutig zu benennen. Vorschlag für die Benennung: Kunde\_MR\_MotivnameV01\_300x250\_220101
- Bitte nennen Sie uns einen Ansprechpartner für technische Rückfragen.

## **3. Hinweise für die Erstellung von HTML-Bannern**

Bitte beachten Sie bei der Erstellung der Banner in HTML folgende Hinweise:

- Bitte senden Sie Ihren HTML5 **Werbemittel-Ordner** als zip-Ordner oder via File-Transfer samt Index-Datei, aller zu verwendenden Bilder sowie CSS- und JavaScript-Angaben (je separate Dateien) an [media@doccheck.com.](mailto:media@doccheck.com)
- Wir hosten die gelieferten Dateien bei uns auf dem Server und ersetzen die Quellpfade bei der Erstellung. Alle Dateien müssen deshalb im Script via src"QUELLPFAD" absolut geladen werden (NICHT als srcdoc="QUELLPFAD")
- Alle Verlinkungen und Pfade im HTML müssen zwingend **https-**fähig sein!
- **Interaktionen bitte statisch als href="URL" im HTML setzen (NICHT via Javascript).**
- JavaScript bitte in einer separaten .js Datei mitliefern und entsprechend im HTML darauf referenzieren.
- Im JavaScript bitte keine Befehle setzen, die die statischen Links überschreiben; z.B. keine Befehle wie *document.getElementById("clicktag").setAttribute("href", getUriParams.clicktag)*

# **4. Formate**

#### **a) Medium Rectangle**

- Ausspielung bei Aufruf der Website über Desktopgeräte
- Größe: 300 x 250 px
- max. 100 kB
- Dateiformat: JPEG, PNG, GIF, HTML5
- Anlieferung als physische Datei plus Ziel-URL
- ODER Anlieferung als **asynchroner** Bannercode inklusive der injected-Methode Ihres AdServers für den Clicktag

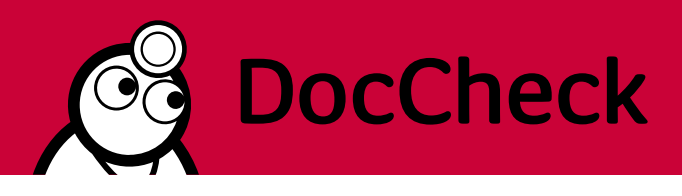

### Beispielansicht: Platzierung im Artikel auf doccheck.com

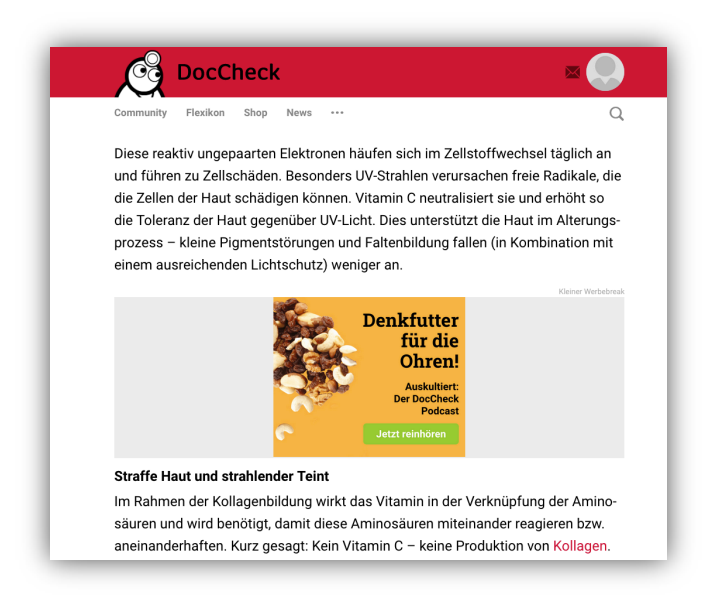

#### **b) Mobile Rectangle**

- Ausspielung bei Aufruf der Website über mobile Endgeräte
- Größe: 300 x 150 px
- Bitte beachten Sie bei der Erstellung, die Größe der Endgeräte und wählen Sie die Inhalte entsprechend so, dass auch auf kleinen Bildschirmen Ihre Werbebotschaft lesbar ist.
- max. 100 kB
- Dateiformat: JPEG, PNG, GIF, HTML5
- Anlieferung als physische Datei plus Ziel-URL
- ODER Anlieferung als **asynchroner** Bannercode inklusive der injected-Methode Ihres AdServers für den Clicktag

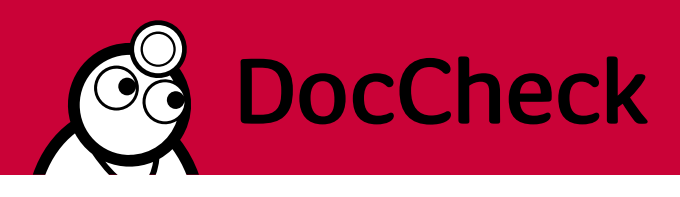

### Beispielansicht: Platzierung im Artikel auf doccheck.com

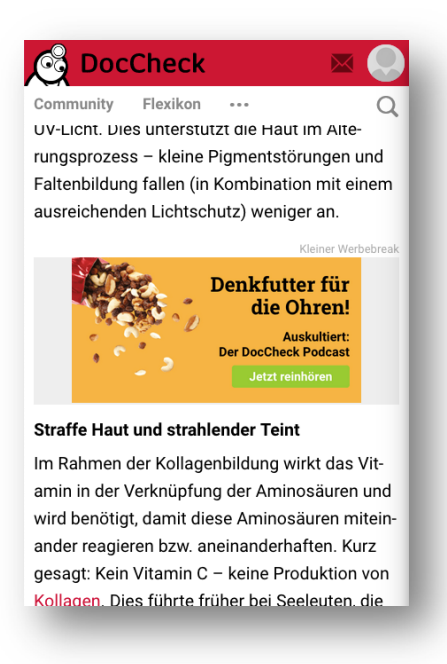

#### **c) Responsive Banner**

- Ausspielung bei Aufruf der Website mit jedem Endgerät, immer in der passenden, optimalen Größe
- Größe: 800 x 250 px (desktop Ansicht) bis 300 x 150 px (mobile Ansicht)
- Der Banner muss mit einer festen Höhe programmiert werden
- Bitte beachten Sie bei der Erstellung, dass die Inhalte Ihrer Werbebotschaft auf allen Endgeräten gut lesbar sind. Texte und Graphiken sollten entsprechend gewählt sein, damit die Darstellung auch auf einem kleinen Bildschirm passend ist.
- Der Banner muss voll responsive, zentriert und füllend programmiert sein. Nutzen Sie dabei die "mobile first" Strategie.
- max. 100 kB
- Dateiformat: programmiertes HTML5
- Anlieferung als physischer Datei-Ordner mit programmierter HTML5-Index-Datei, Bildern und Style-Angabe (CSS und JavaScript in separaten Dateien)
- ODER Anlieferung als **asynchroner** Bannercode inklusive der injected-Methode Ihres AdServers für den Clicktag

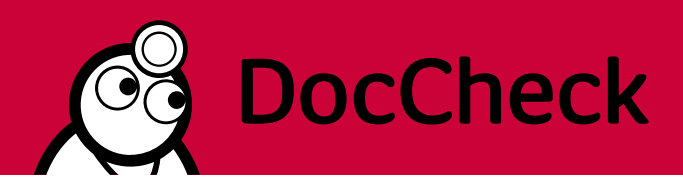

### Beispielansicht: Platzierung im Artikel auf doccheck.com

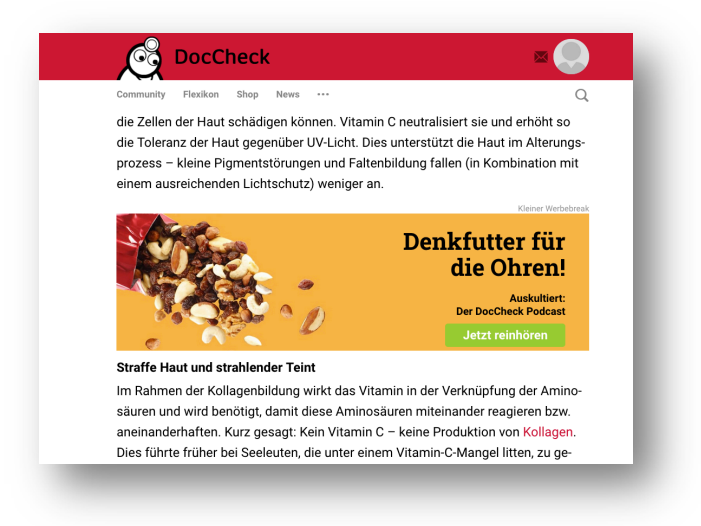

# **5. Videoformat PreRoll**

Unser Videowerbeformat PreRoll wird vor redaktionellen Videos ausgespielt.

#### **1. Anlieferung**

- Bitte schicken Sie das Video als MP4-Datei oder senden Sie uns einen Link zum Download inklusive der Ziel-URL mit eindeutiger Benennung der Kampagne, dem geplanten Startdatum und der Laufzeit bis **spätestens 7 Werktage vor Kampagnenstart** an [media@doccheck.com](http://media@doccheck.com)
- Optional können Sie uns einen zweiten Link zur Fachinformation schicken.
- Gerne können Sie Ihre Trackings zur Kampagne mitliefern.

#### **2. Technische Hinweise**

Bitte beachten Sie bei der Erstellung der PreRoll folgende Hinweise:

- Das Video kann eine **maximale Länge von 30 Sekunden** haben.
- sollte eine Framerate von 25 FPS aufweisen
- muss die lautheitsnormierte Tonsteuerung für Werbespot-Produktionen berücksichtigen (EBU-R128 ab 31.08.2012)
- Das Format muss 16:9 sein, sollte eine Größe von 1920x1080 px nicht überschreiten und idealerweise 620x348 px groß sein

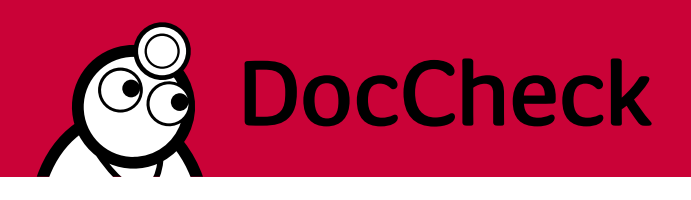

• Das Video sollte in den Bildbereichen, die für Standardhinweise (Skip-Ad-Element, Fortschrittsanzeige und ggf. Klickfläche für Fachinformation) genutzt werden, keine wichtigen Informationen enthalten. Die Standardhinweise werden von uns als Overlay über das Video gelegt:

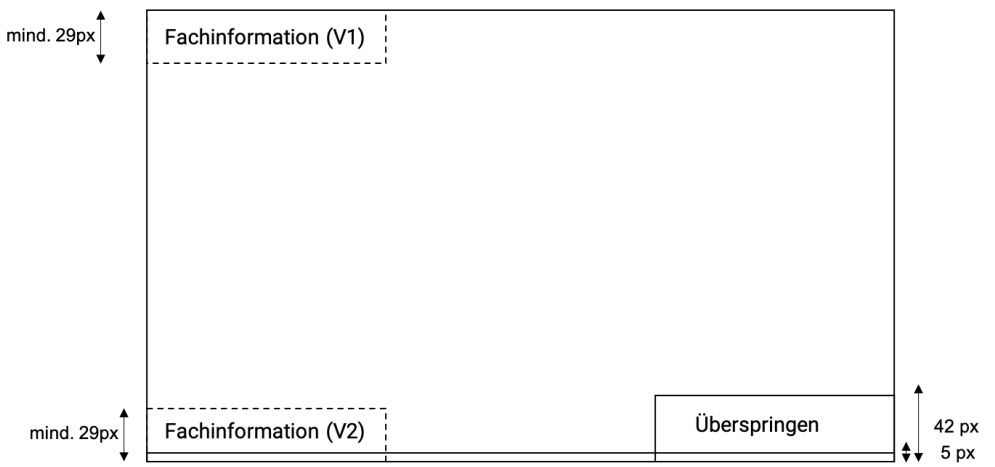

## Beispielansicht:

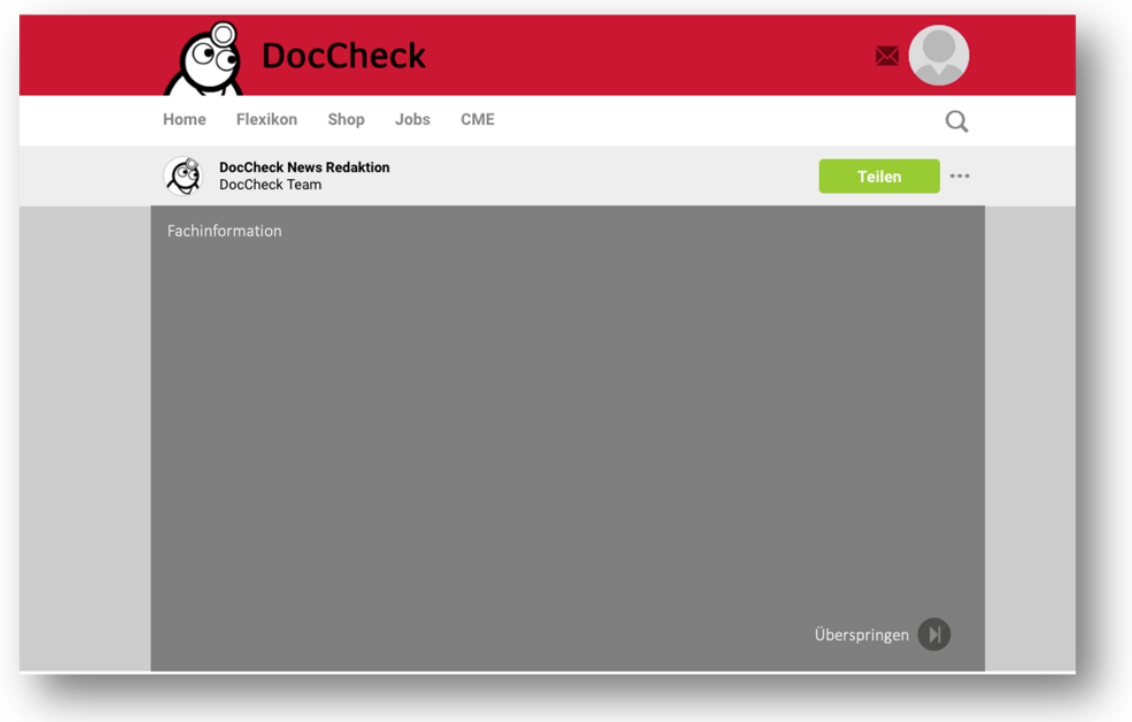

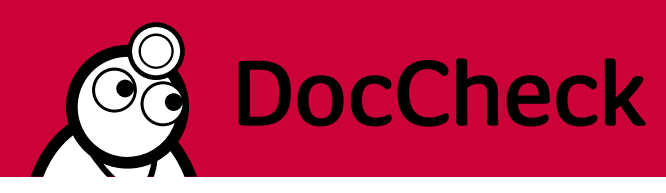

# <span id="page-12-0"></span>**IV. Sponsored Posts bei DocCheck – Leitfaden zur Erstellung**

Der DocCheck Sponsored Post ist das passende Werbeformat zu Ihrem DocCheck Kanal. Er wird auf der Startseite der DocCheck User im Stream ausgespielt. Lenken Sie die Aufmerksamkeit der User mit Ihrem Content auf Ihren Kanal und animieren Sie die User, diesem zu folgen.

### **1. Allgemeine Hinweise**

Bitte beachten Sie bei der Übergabe der Werbemittel folgende Hinweise:

- Bitte schicken Sie die vollständigen Materialien mit eindeutiger Benennung der Kampagne, dem geplanten Startdatum und der Laufzeit **7 Werktage vor Start der Kampagne** an [media@doccheck.com.](mailto:media@doccheck.com)
- DocCheck steuert die Werbemittel über den AdServer Revive aus. Die dort erhobenen Daten sind verbindlich für die Kampagne.
- Dateinamen dürfen keine Leerzeichen enthalten und sind eindeutig zu benennen. Vorschlag für die Benennung: Kunde\_SponsoredPost\_MotivnameV01\_220101
- Bitte nennen Sie uns einen Ansprechpartner für technische Rückfragen.

# **2. Anlieferung**

Für die Angaben zum Sponsored Post haben Sie zwei Möglichkeiten:

- 1) Wenn Ihr Artikel, den Sie bewerben möchten, bereits auf Ihrem Kanal live ist, schicken Sie uns gerne den Link zum Artikel. Wir können das Artikelbild, die Headline, den Teasertext und die Verlinkung von dort übernehmen. Bitte beachten Sie dabei die Textlängen und kürzen Sie den Teasertext ggf. entsprechend. Eine Fachinfo können wir, wenn gewünscht, separat verlinken.
- 2) Alternativ können Sie uns die Daten auch separat schicken. Wir benötigen dann folgende Angaben:
	- eine Headline mit max. 75 Zeichen (inkl. Leerzeichen)
	- einen Teasertext mit max. 250 Zeichen (inkl. Leerzeichen)
	- ein Schmuckbild in der Größe 800 x 200 Pixel (von kleinteiligen Elementen absehen)
	- den Link zum Artikel und zum Kanal
	- ggf. ein zweiter Link zur Fachinformation, Pflichttext, o.ä.

Nach der Erstellung des Sponsored Post erhalten Sie von DocCheck eine Vorschau zu Freigabe. Kleine Textanpassungen sind dann in Absprache noch möglich.

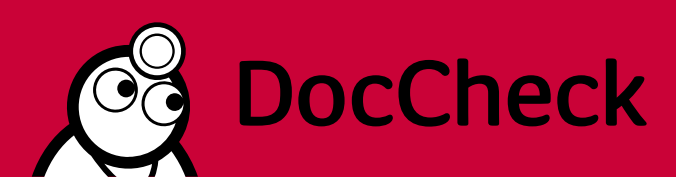

# **3. Umsetzung und Beispiel**

Bitte beachten Sie folgende Anmerkungen zur Umsetzung und Ausspielung des Sponsored Posts:

- Der Sponsored Post wird im Stream der DocCheck Nutzer auf der Startseite ausgespielt. Da die DocCheck Seite responsive programmiert ist, werden Bildelement auf kleineren Bildschirmen entsprechend skaliert. Bitte beachten Sie das bei Ihrer Bildauswähl. **Wählen Sie am besten ein Motiv mit einem Fokus in der Mitte des Bildes, da die Ränder auf kleinen Endgeräten weggekürzt werden.**
- Halten Sie Ihre Headline möglichst kurz, damit eine optimale Darstellung gewährleistet werden kann. Titel, die Sonderzeichen enthalten wie z. B. ® oder ©, werden zunächst unter Vorbehalt getestet und müssen gegebenenfalls nochmal angepasst werden.
- Der grüne Folgen-Button wird von DocCheck gesetzt und der Link zum Kanal mit einem entsprechenden Parameter versehen, sodass bei Klick auf den Button, der User dem Kanal direkt folgt.
- Am Ende des Teasertextes wird automatisch das "...weiter" gesetzt, um den User zum weiterlesen zu animieren.

Beispielansicht:

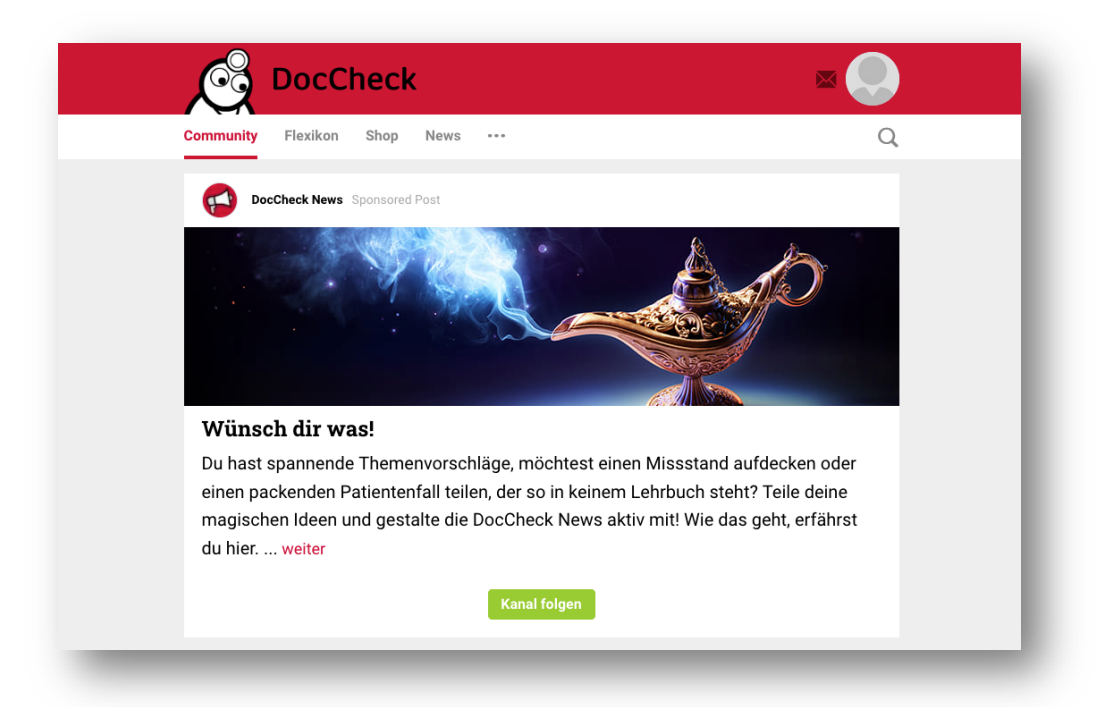

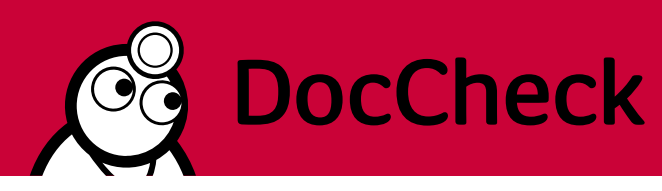

# <span id="page-14-0"></span>**V. Sponsored Article bei DocCheck – Leitfaden zur Erstellung**

Der DocCheck Sponsored Article ist das passende Werbeformat zur Bewerbung Ihrer DocCheck Artikel oder externer Beiträge. Er wird innerhalb der redaktionellen Artikel auf dem DocCheck Portal ausgespielt.

## **1. Allgemeine Hinweise**

Bitte beachten Sie bei der Übergabe der Werbemittel folgende Hinweise:

- Bitte schicken Sie die vollständigen Materialien mit eindeutiger Benennung der Kampagne, dem geplanten Startdatum und der Laufzeit **7 Werktage vor Start der Kampagne** an [media@doccheck.com.](mailto:media@doccheck.com)
- DocCheck steuert die Werbemittel über den AdServer Revive aus. Die dort erhobenen Daten sind verbindlich für die Kampagne.
- Dateinamen dürfen keine Leerzeichen enthalten und sind eindeutig zu benennen. Vorschlag für die Benennung: Kunde\_SponsoredArticle\_MotivnameV01\_220101
- Bitte nennen Sie uns einen Ansprechpartner für technische Rückfragen.

# **2. Anlieferung**

Für die Anlieferung des Sponsored Articles haben Sie zwei Möglichkeiten:

- 1) Wenn Ihr Artikel, den Sie bewerben möchten, bereits auf Ihrem Kanal live ist, schicken Sie uns gerne den Link zum Artikel. Wir können die Headline, den Teasertext und die Verlinkung von dort übernehmen. Bitte beachten Sie dabei die Textlängen unter 2) und kürzen Sie den Teasertext ggf. entsprechend. Eine Fachinfo können wir, wenn gewünscht, im Text verlinken.
- 2) Alternativ können Sie uns die Daten auch separat schicken. Wir benötigen dann folgende Angaben:
	- eine Headline mit max. 40 Zeichen (inkl. Leerzeichen)
	- einen Teasertext mit max. 200 Zeichen (inkl. Leerzeichen)
	- ein Bild in der Größe 800 x 170 Pixel
	- den Link zum Artikel oder alternativ zur externen Website
	- ggf. ein zweiter Link zur Fachinformation, Pflichttext, o.ä.

Nach der Erstellung des Sponsored Articles erhalten Sie von DocCheck eine Vorschau zu Freigabe. Kleine Textanpassungen sind dann in Absprache noch möglich.

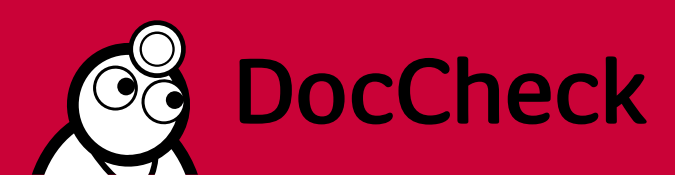

## **3. Umsetzung und Beispiel**

Bitte beachten Sie folgende Anmerkungen zur Umsetzung und Ausspielung des Sponsored Articles:

- Das Titelbild sollte im Allgemeinen als Schmuckbild betrachtet werden und keine kleinteiligen Elemente enthalten, da diese sonst mobil nicht mehr lesbar sind. Wichtige Hinweise, wie z.B. die Freigabenummer, sollten also nicht zu klein innerhalb des Bildes platziert werden.
- Am Ende des Teasertextes wird automatisch das "...weiter" gesetzt, um den User zum Weiterlesen zu animieren.

#### Beispielansicht:

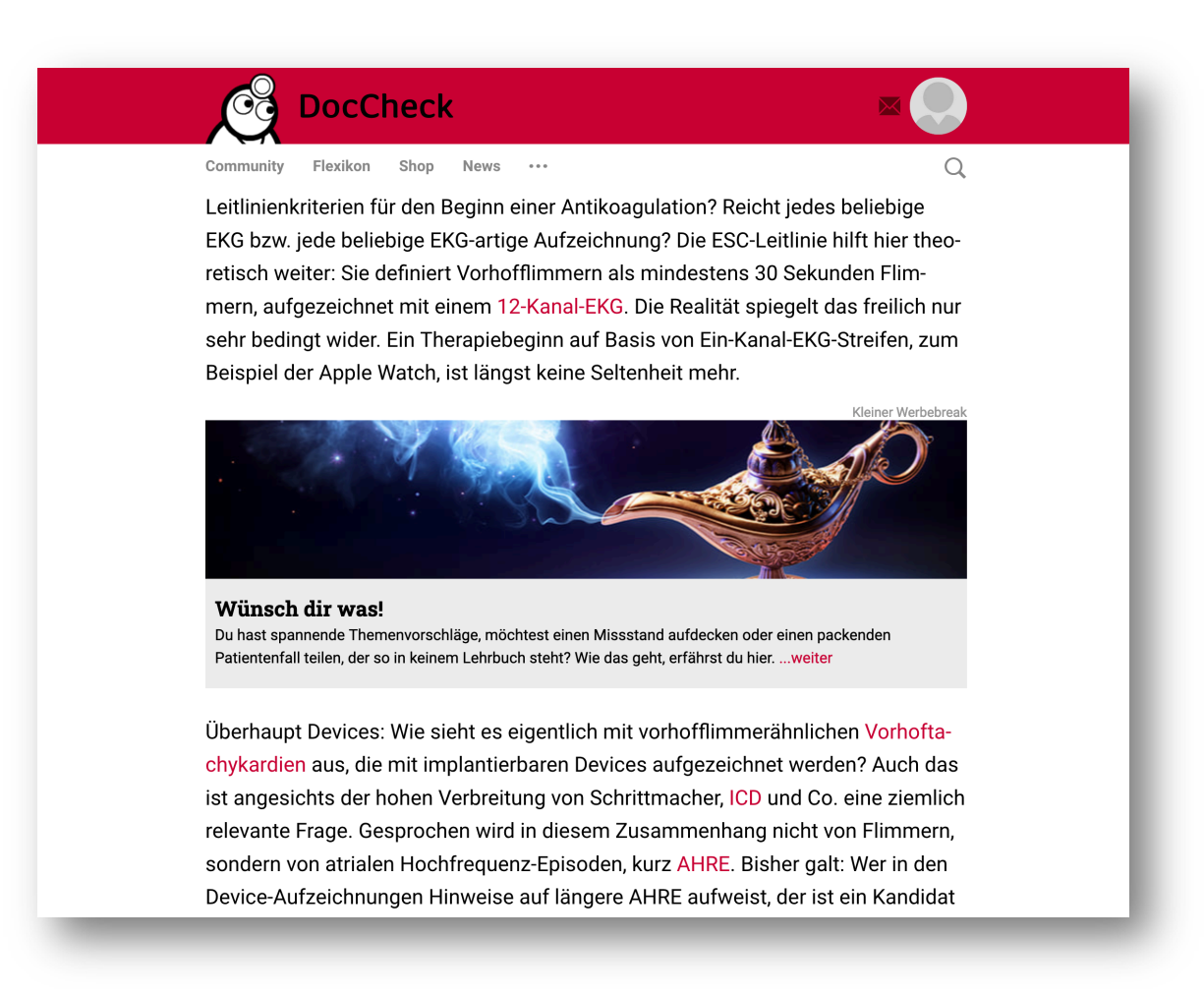

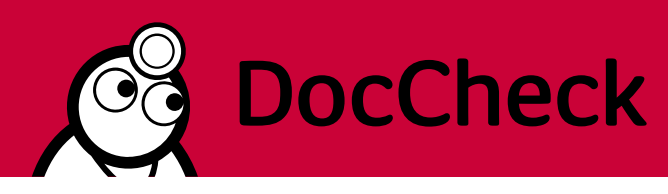

# <span id="page-16-0"></span>**VI. MedWords bei DocCheck – Leitfaden zur Erstellung**

Die DocCheck MedWords sind das passende Werbeformat für eine langfristig angelegte Image-Kampagne und werden in der DocCheck Suche geschaltet.

## **1. Allgemeine Hinweise**

Bitte beachten Sie für Ihre MedWords-Kampagne folgende Hinweise:

- Die DocCheck MedWords eignen sich vor allem für langfristig angelegte Image-Kampagnen und sollten daher über einen längeren Zeitraum ausgespielt werden.
- DocCheck steuert die Werbemittel über den AdServer Revive aus. Die dort erhobenen Daten sind verbindlich für die Kampagne.
- Bitte nennen Sie uns einen Ansprechpartner für eventuelle Rückfragen.

### **2. Anlieferung**

Für die Umsetzung der MedWords benötigen wir von Ihnen folgende Daten:

- Ihr gewähltes Thema
- Erste Suchbegriffe und eine Liste an Keywords bitte beachten Sie dazu die folgenden Hinweise:
	- o Bestimmung der Zielgruppe ("Für wen sollen die Inhalte auf der Landingpage zugänglich sein?" -> alle DocCheck User, Examinierte Heilberufe oder Medizinische Fachkreise)
	- o Keywords sollten möglichst präzise sein (Fragen Sie sich: "Was würde meine Zielgruppe ins Suchfeld eingeben?")
	- o Keywords sollten nur aus 1-2 Worten bestehen
	- o Keywords sollten keine Sonderzeichen wie Bindestriche, Klammern etc. enthalten
	- o verwenden Sie möglichst viele Keywords, für ein entsprechendes Volumen
	- o es gibt keine Minimum- bzw. Maximumanzahl an Keywords
- Ein Bild in der Größe 100 x 100 Pixel
- Eine Headline mit max. 75 Zeichen (inkl. Leerzeichen)\*
- Einen Teasertext mit max. 250 Zeichen (inkl. Leerzeichen)
- Einen Link zu Ihrer Landingpage
- ggf. ein zweiter Link zur Fachinfo, Pflichttext, o.ä.

Die Preise der DocCheck MedWords setzen sich aus einer Setup Fee und einem TKP zusammen. Nach geleisteter Setup Fee werden wir das Suchvolumen prüfen und in Zusammenarbeit mit dem Medical Writing Team Ihre Keywordliste verfeinern.

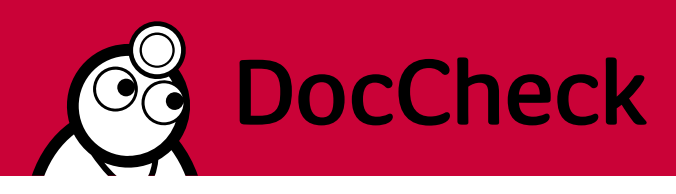

## **3. Umsetzung und Beispiel**

Bitte beachten Sie folgende Anmerkungen zur Umsetzung und Ausspielung der MedWords:

- Ihre Anzeigen werden in der DocCheck Suche über den organischen Suchergebnissen angezeigt. Dafür stehen drei Werbeplätze pro Begriff zur Verfügung, welche in Rotation geschaltet werden.
- Die Anzeigen können im geschlossenen Bereich an alle DocCheck User, an examinierte Heilberufe oder an medizinische Fachkreise geschaltet werden. Weitere Infos zu den Zielgruppen finden Sie unter [HowTo: Sichtbarkeiten](https://www.doccheck.com/de/detail/articles/24414-howto-sichtbarkeiten?utm_source=www.doccheck.com&utm_medium=DC%252520Search&utm_campaign=DC%252520Search%252520content_type%25253Aall&utm_content=DC%252520Search%252520sichtbarkeiten)

#### Beispielansicht:

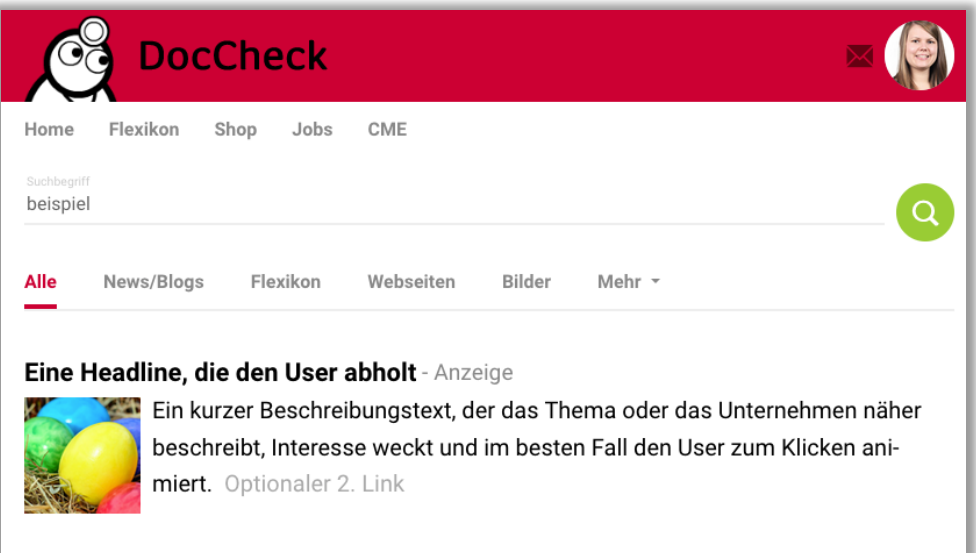

Stand: 09/2023

**Ihr Kontakt bei Rückfragen:**

media@doccheck.com